# ■JSPEN2021 新規参加**登録方法**

#### **1. 【参加登録システムを開く】**

URL:https://www.miceregi.jp/reg/jspen2021/

### **2. 【「新規登録」をクリック】**

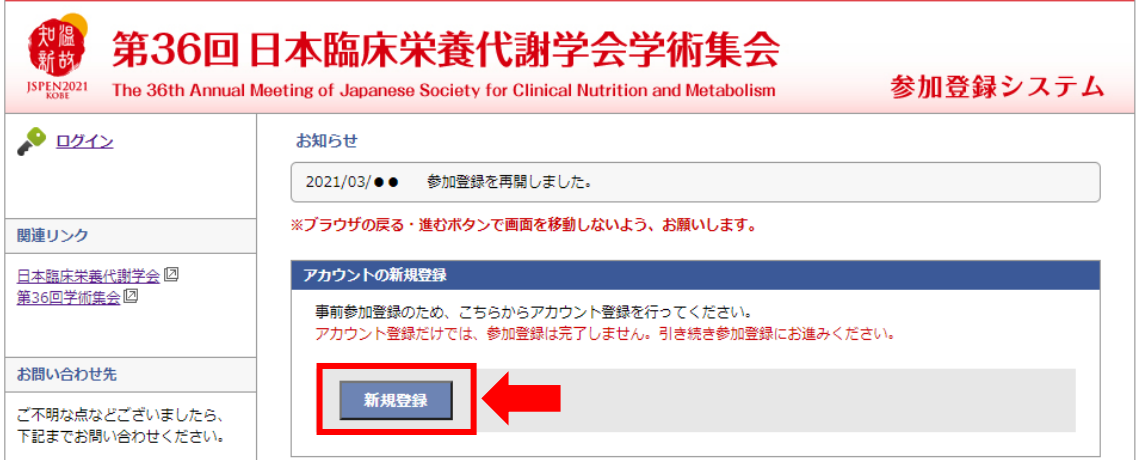

### **3.【アカウント作成ページにて、必要な情報をご入力し、「確認画面に進む」をクリックしてください。】**

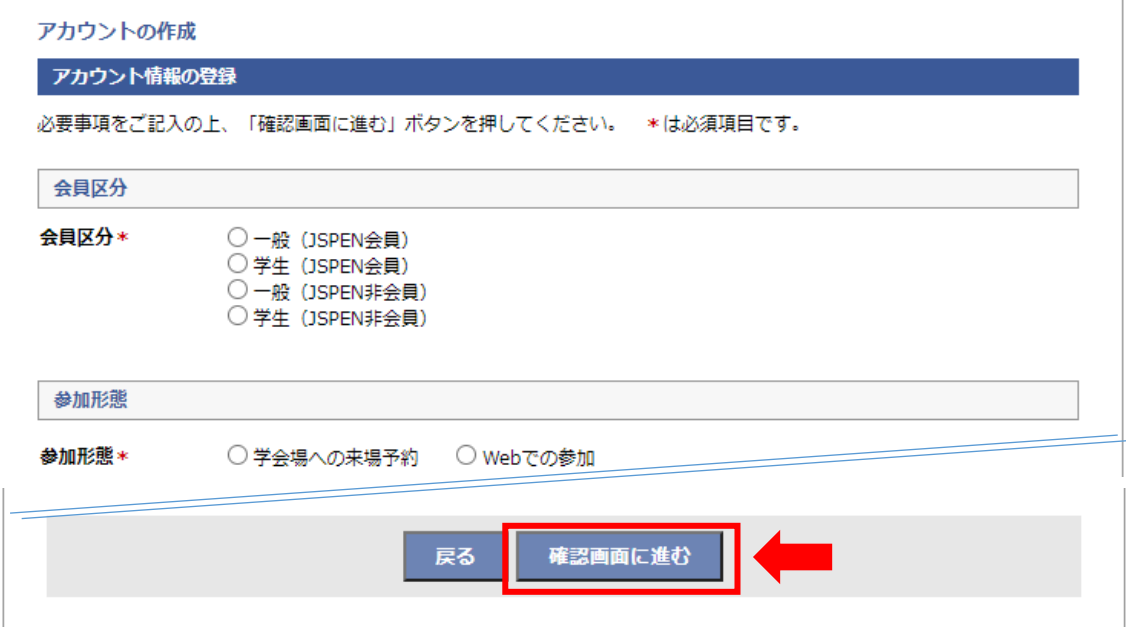

## **4. 【「参加登録(お支払い)に進む」をクリックして、支払いを完了してください。】**

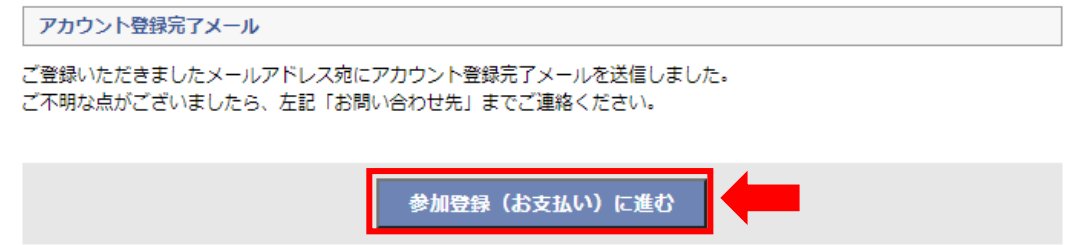